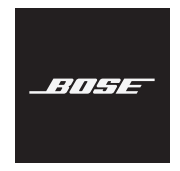

# **FRAMES**

# **Use the app to set up your frames:**

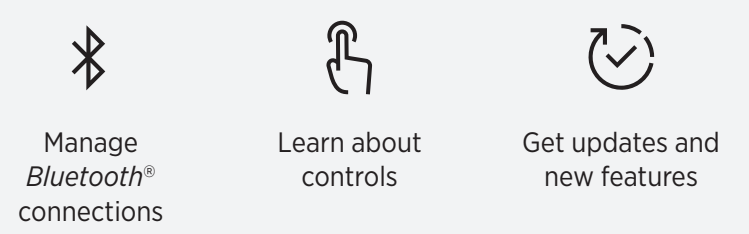

# **Power on the frames.**

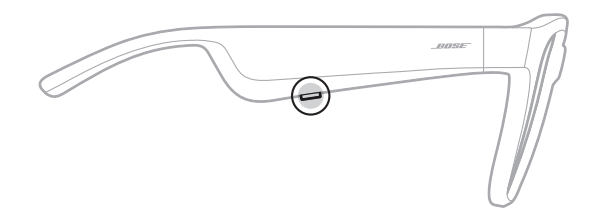

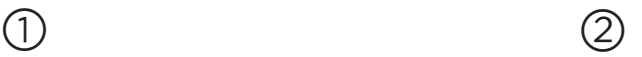

**Get the app** on your phone at [app.Bose.com/SopranoTenor](http://app.Bose.com/SopranoTenor)

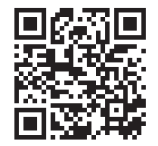

or scan the QR code.

#### DANSK

### a **Tænd solbrillerne.**

b **Hent appen** på din telefon på [app.Bose.com/SopranoTenor](http://app.Bose.com/SopranoTenor), eller scan QR-koden.

### **Brug appen til at konfigurere dine solbriller:**

Håndtere *Bluetooth*-forbindelser.

Få oplysninger om kontrolelementer. Få opdateringer og nye funktioner.

#### DEUTSCH

# a **Schalten Sie die Frames ein.**

b **Holen Sie sich die App** auf Ihr Telefon unter [app.Bose.com/SopranoTenor](http://app.Bose.com/SopranoTenor) oder scannen Sie den Code ein.

### **Verwenden Sie die App zum Einrichten Ihrer Frames, um:**

*Bluetooth*-Verbindungen zu verwalten. Etwas über die Bedienelemente zu erfahren. Updates und neue Funktionen zu erhalten.

#### DUTCH

# a **Schakel de bril in.**

b **Zet de app** op uw telefoon via [app.Bose.com/SopranoTenor](http://app.Bose.com/SopranoTenor) of scan de QR-code.

### **Gebruik de app om de bril in te stellen:**

Beheer *Bluetooth*-verbindingen.

Krijg uitleg over de bediening. Haal updates en nieuwe functies op.

### ESPAÑOL

### a **Encienda las gafas.**

b **Descargue la aplicación** en su teléfono en [app.Bose.com/SopranoTenor](http://app.Bose.com/SopranoTenor) o escanee el código QR.

### **Use la aplicación para configurar las gafas:**

Controlar las conexiones *Bluetooth*.

Saber más sobre los controles.

Acceder a las actualizaciones y nuevas funciones.

#### FINNISH

# a **Kytke laseihin virta.**

b **Lataa sovellus** puhelimeesi osoitteesta [app.Bose.com/SopranoTenor](http://app.Bose.com/SopranoTenor) tai skannaamalla QR-koodi.

### **Määritä lasien asetukset sovelluksen avulla:**

*Bluetooth*®-yhteyksien hallinta.

Tutustu säätimiin.

Saat päivityksiä ja uusia ominaisuuksia.

#### FRANÇAIS

# a **Mettez les lunettes sous tension.**

b **Téléchargez l'application** sur votre téléphone depuis [app.Bose.com/SopranoTenor](http://app.Bose.com/SopranoTenor) ou numérisez le code QR.

### **Utilisez l'application pour configurer vos lunettes :**

Gérer les connexions *Bluetooth*.

En savoir plus sur les commandes. Obtenir des mises à jour et de nouvelles fonctions.

#### ITALIANO

### a **Accendi i frames.**

b **Scarica l'app** sul telefono da [app.Bose.com/SopranoTenor](http://app.Bose.com/SopranoTenor) oppure scansiona il codice QR.

### **Usa l'app per configurare i frames:**

Gestisci le connessioni *Bluetooth*.

Impara a utilizzare i controlli.

Scarica aggiornamenti e nuove funzioni.

#### MAGYAR

# a **Kapcsolja be a napszemüveget.**

b **Töltse le az alkalmazást** a telefonjára a [app.Bose.com/SopranoTenor](http://app.Bose.com/SopranoTenor) weboldalról, vagy a QR-kód beszkennelésével.

### **Az alkalmazás segítségével állítsa be a napszemüveget:**

*Bluetooth*-kapcsolatok kezelése. A vezérlőkkel kapcsolatos tudnivalók. Frissítések és új funkciók beszerzése.

#### NORSK

# a **Slå på solbrillene.**

b **Last ned appen** på telefonen fra [app.Bose.com/SopranoTenor](http://app.Bose.com/SopranoTenor) eller ved å skanne QR-koden.

### **Bruk appen til å sette opp solbrillene:**

Administrere *Bluetooth*-tilkoblinger.

Få informasjon om kontroller. Få oppdateringer og nye funksjoner.

#### POLSKI

### a **Włącz zasilanie okularów.**

b **Pobierz aplikację** na telefon z witryny internetowej [app.Bose.com/SopranoTenor](http://app.Bose.com/SopranoTenor) lub zeskanuj kod QR.

#### **Skonfiguruj okulary przy użyciu aplikacji:**

Zarządzaj połączeniami *Bluetooth*. Dowiedz się więcej o elementach sterujących. Korzystaj z aktualizacji i nowych funkcji.

#### SVENSKA

# a **Särr på bågarna.**

b **Skaffa appen** till din mobil från [app.Bose.com/SopranoTenor](http://app.Bose.com/SopranoTenor) eller skanna QR-koden.

### **Använd appen för att installera bågarna:**

Hantera *Bluetooth*-anslutningar.

Få reda på mer om kontrollerna.

Få uppdateringar och nya funktioner.

# ไทย

# a **เปิิดแว่่นกัันแดด**

b **รัับแอพพลิิเคชััน** บนโทรศััพท์์ของคุุณที่่� [app.Bose.com/SopranoTenor](http://app.Bose.com/SopranoTenor) หรืือสแกน QR code

**ใช้้แอพพลิิเคชััน เพื่่�อตั้้�งค่่าแว่่นกัันแดดของคุุณ:** จััดการการเชื่่�อมต่่อ *Bluetooth* เรีียนรู้้�เพิ่่�มเติิมเกี่่�ยวกัับการควบคุุม รัับอััพเดตและคุุณสมบััติิใหม่่ๆ

简体中文

# a 打开太阳眼镜的电源。

- b 在手机上通过 [app.Bose.com/SopranoTenor](http://app.Bose.com/SopranoTenor) 网站或扫描 QR 代码来获取应用。
	- 注意:如果您在中国大陆,请扫描包装箱上的 QR 代码。

### 使用应用设置太阳眼镜:

管理 Bluetooth 连接。

了解控件。

获取更新和新功能。

# 繁體中文

# a 開啟太陽眼鏡的電源。

② 在手機上前往 [app.Bose.com/SopranoTenor](http://app.Bose.com/SopranoTenor) 取得應用程式, 或掃描 QR 代碼。

### 使用應用程式設定您的太陽眼鏡:

管理 Bluetooth 連接。 瞭解控制項。 取得更新和新功能。

#### 한국어

a **Frames** 전원을 켭니다**.**

b 휴대폰으로

[app.Bose.com/SopranoTenor](http://app.Bose.com/SopranoTenor)에서 또는 QR 코드를 스캔하여 앱을 가져옵니다.

앱을 사용하여 **Frames**를 설치합니다**.** Bluetooth 연결을 관리합니다. 콘트롤에 대해 학습합니다. 업데이트와 새로운 기능을 가져옵니다. 日本語

a **Framesの電源をオンにします。**

② スマートフォンで、

[app.Bose.com/SopranoTenor](http://app.Bose.com/SopranoTenor)にアク セスするかQRコードをスキャンして、 **アプリを入手**します。

**次の機能を使用するため、アプリでFrames をセットアップします。** Bluetooth 接続を管理する 操作方法を確認する アップデートと新機能を適用する

a **ّشغل النظارة.** b **ّحمل التطبيق** على هاتفك من أو [app.Bose.com/SopranoTenor](http://app.Bose.com/SopranoTenor)

العربية

امسح رمز االستجابة السريعة.

**استخدم التطبيق لضبط إعدادات نظارتك:** أدر االتصاالت عبر تقنية *Bluetooth*. ّ تعر ّ ف على أدوات التحكم. احصل على التحديثات والميزات الجديدة.

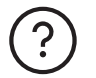

# **[worldwide.Bose.com/Support/Soprano](http://worldwide.Bose.com/Support/Soprano) [worldwide.Bose.com/Support/Tenor](http://worldwide.Bose.com/Support/Tenor)**

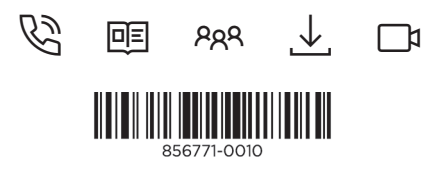